# Vision Agent

**Computer Vision and Pattern Recognition** 

Byeongjoon Noh

powernoh@sch.ac.kr

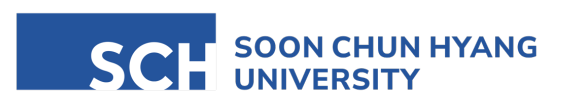

Most of the slides are availab

## 지능 에이전트로서 비전 에이전트

- 지능 에이전트
	- 『Artificial Intelligence: A Modern Approach(4th Edition)』의 정의

anything that can be viewed as perceiving its environment through sensors and acting upon that environment through actuators

센서를 통해 환경을 지각하고 액츄에이터를 통해 환경에 행동을 가한다고 볼 수 있는 모든 것

• 위 정의에서 sensors를 vision sensors로 바꾸면 비전 에이전트

• 비전 프로그램을 비전 에이전트로 확장

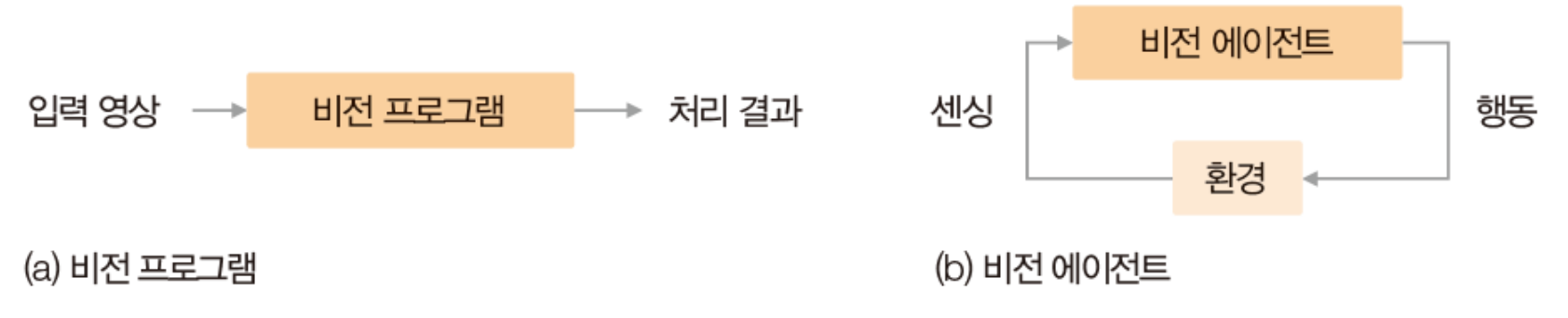

## PyQt를 이용한 사용자 인터페이스

• 비전 에이전트는 기본적으로 그래픽 사용자 인터페이스 (GUI) 필요

- 설치방법
	- (conda에서) \$ pip install pyqt5

- 실습 프로그램
	- 기초 프로그램 1, 2, 3
	- 응용 프로그램 1 교통약자 보호구역 알림
	- 응용 프로그램 2 파노라마 영상 제작
	- 응용 프로그램 3 특수 효과 (이미지, 비디오)
- 예제 프로그램 1 Beep sound
	- 버튼 구현 (3개)
	- 각 버튼을 누를 때 event (action) 구현
		- beep 소리 발생, 프로그램 종료 등
	- GUI에 text 출력

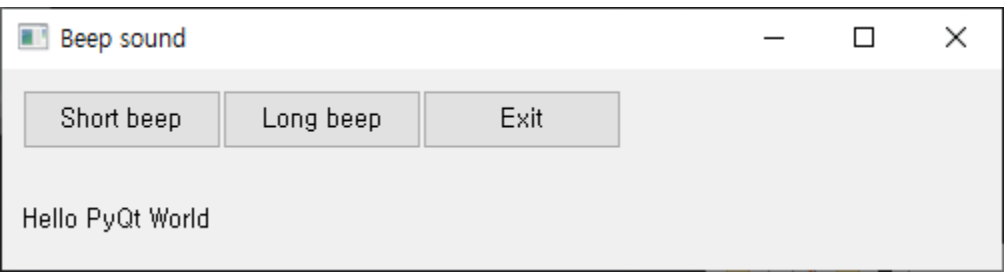

• 예제 프로그램 1 – Beep sound

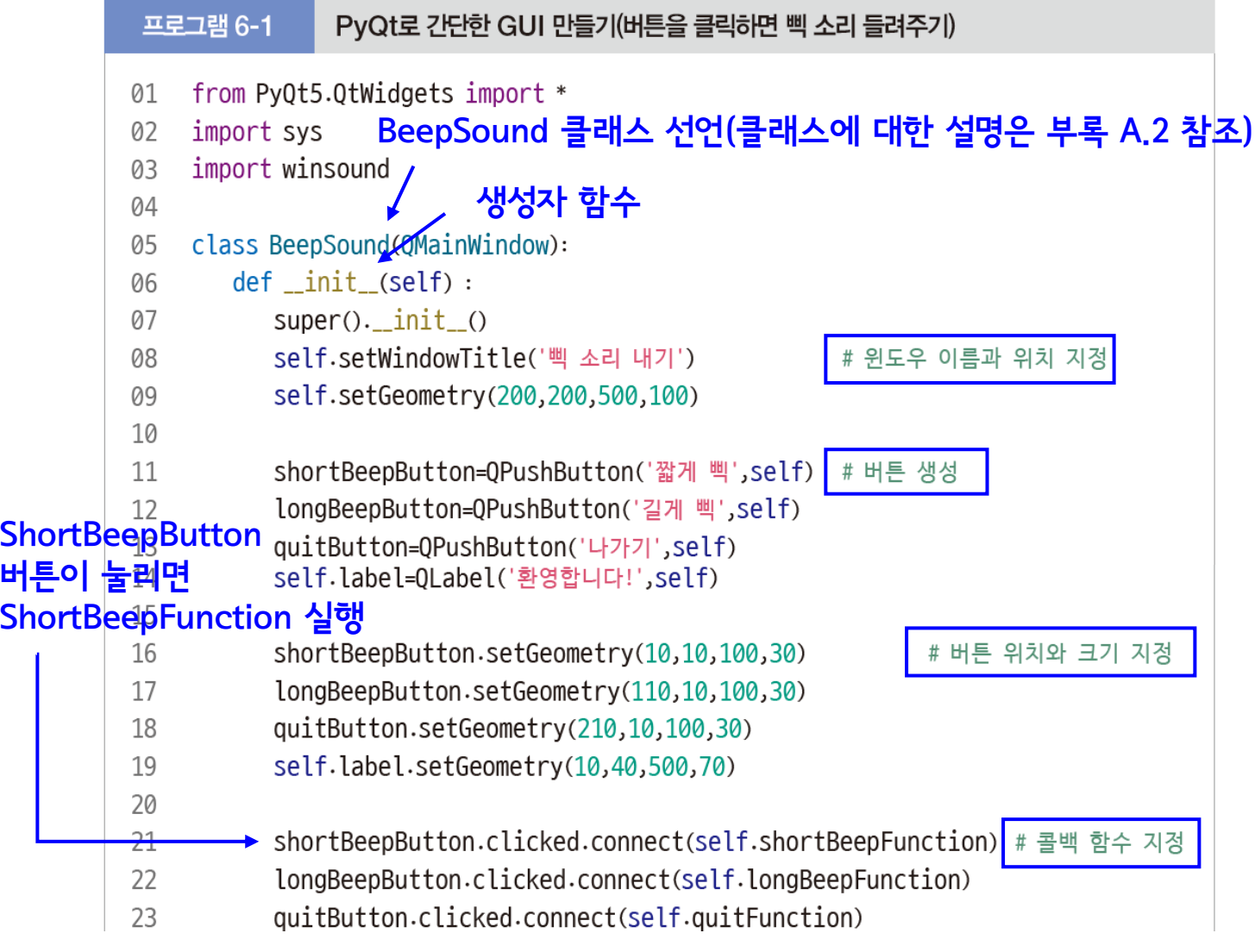

#### PyQt 기초 프로그래밍

• 예제 프로그램 1 – Beep sound

```
24
25
       def shortBeepFunction(self):
26
         self.label.setText('주파수 1000으로 0.5초 동안 삑 소리를 냅니다.')
27
         winsound.Beep(1000,500)
28
       def longBeepFunction(self):
29
30
         self.label.setText('주파수 1000으로 3초 동안 삑 소리를 냅니다.')
31
         winsound.Beep(1000,3000)
32
       def quitFunction(self):
33
34
         self.close()
35
    app=QApplication(sys.argv)
36
                               BeepSound 클래스의 객체 생성win=BeepSound()37
   win.show()38
39
    app.exec_()
```
#### PyQt 기초 프로그래밍

- 예제 프로그램 2 Video capture
	- 웹캠 비디오에서 프레임을 획득하고 저장하는 간단한 기능
	- 예제 프로그램 1과 유사한 구조

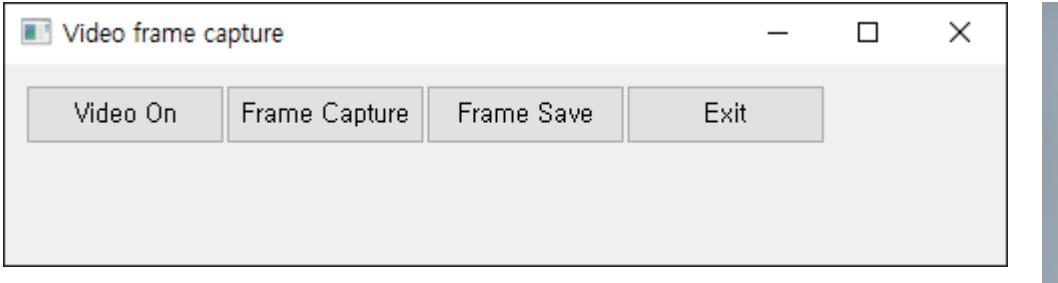

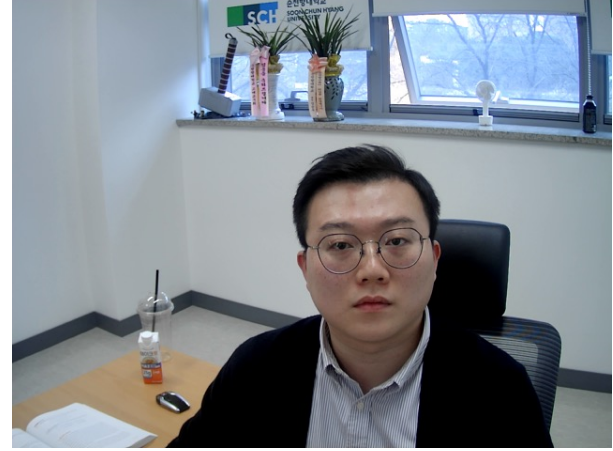

#### • 예제 프로그램 2 – Video capture

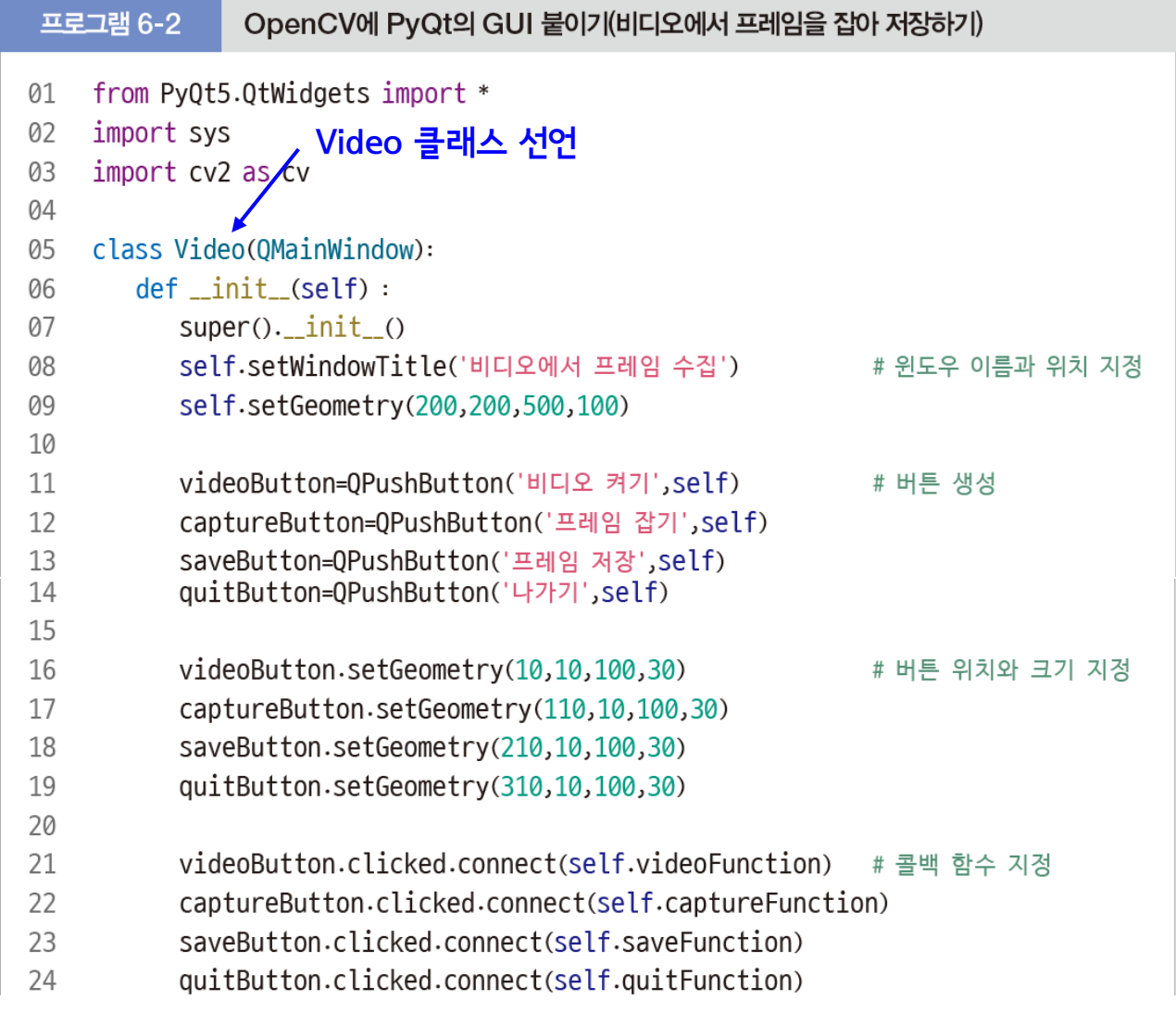

## PyQt 기초 프로그래밍

#### • 예제 프로그램 2 – Video capture

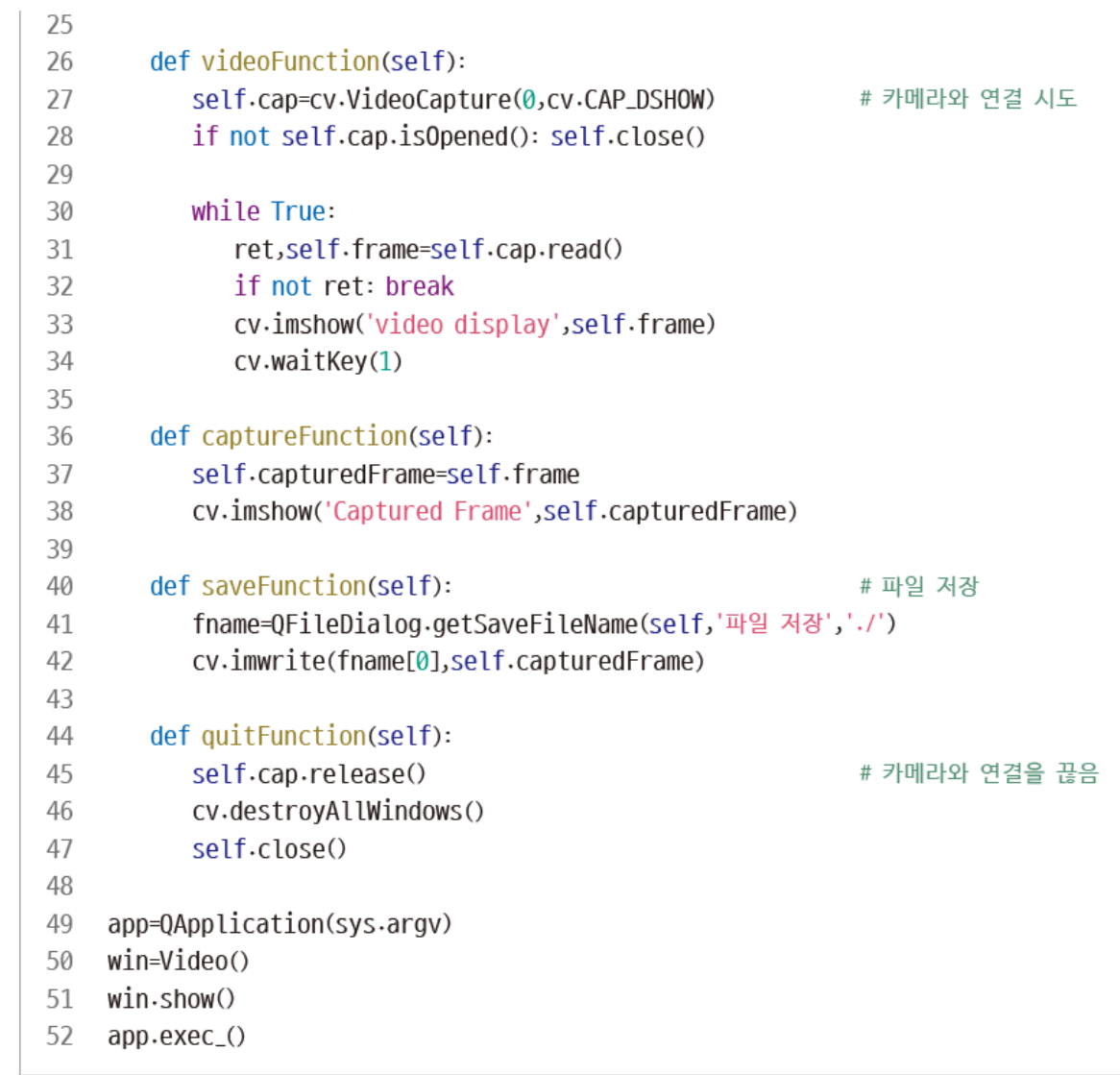

- 예제 프로그램 3 GrabCut
	- 붓칠과 오림을 반복하여 만족할 때 까지 분할하는 기능
	- 마우스 왼쪽버튼: 파란색칠(물체), 오른쪽버튼: 빨간색칠(배경)

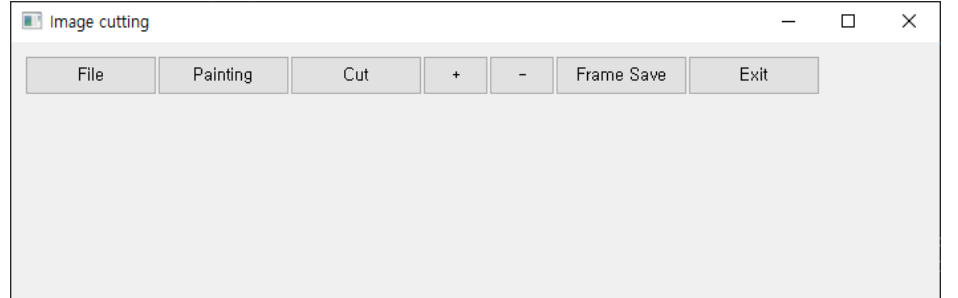

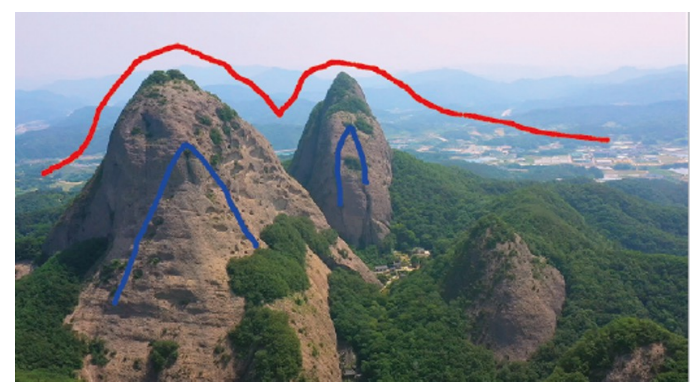

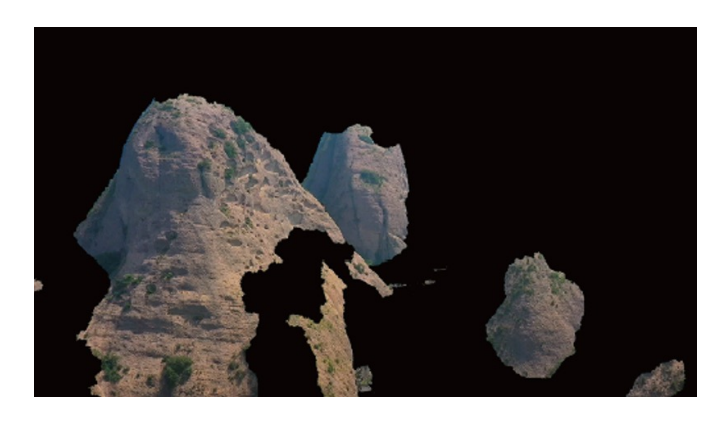

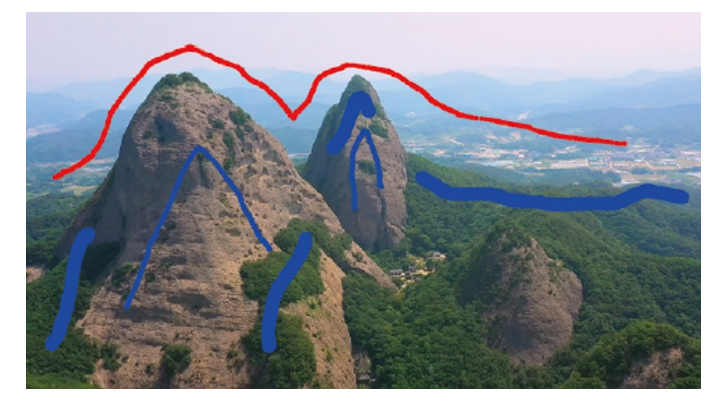

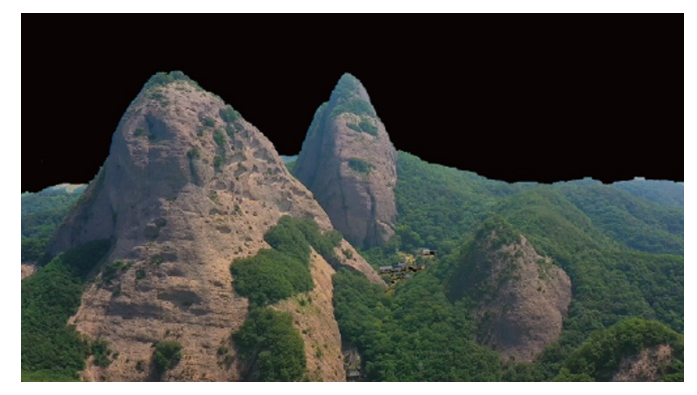

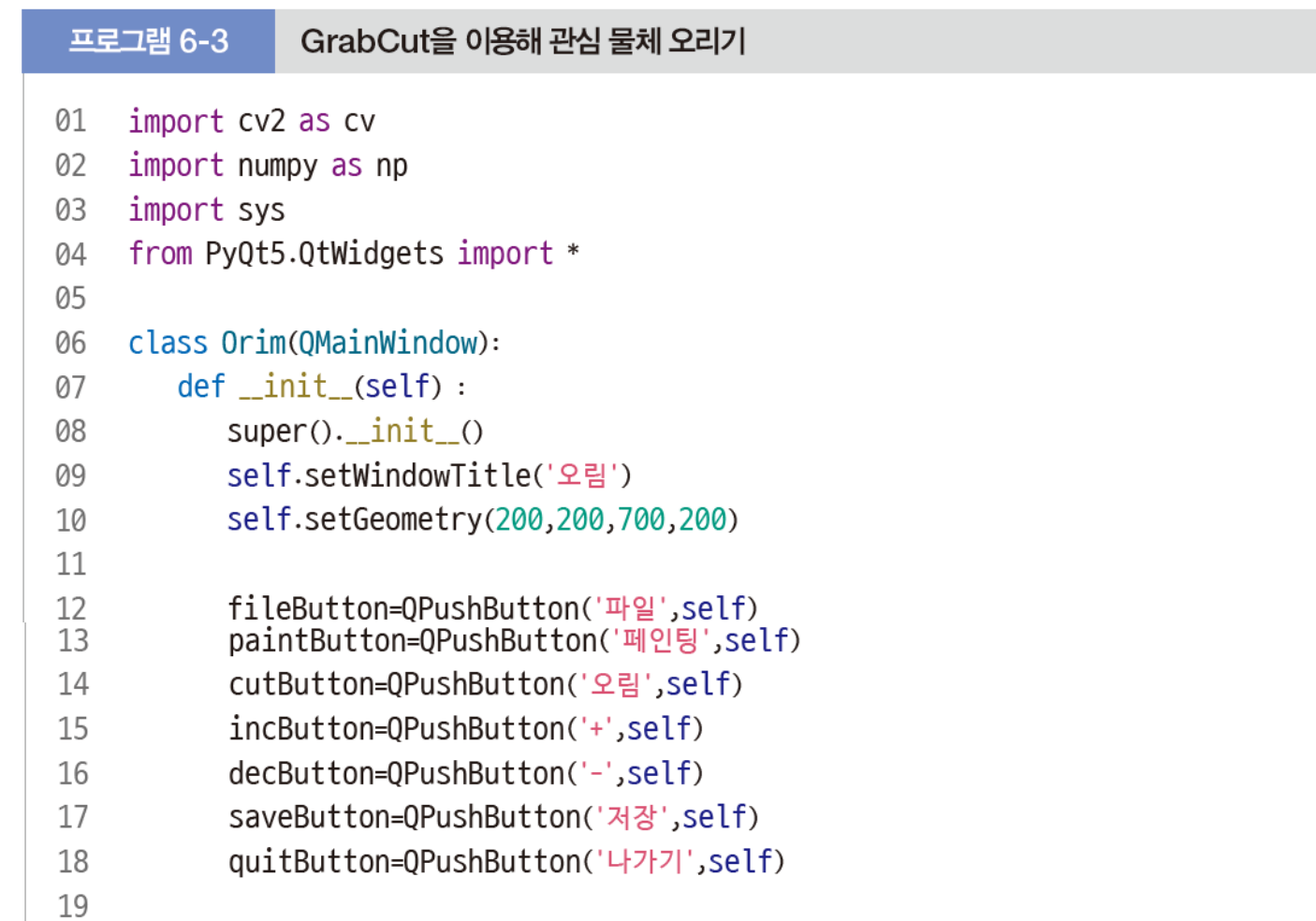

38

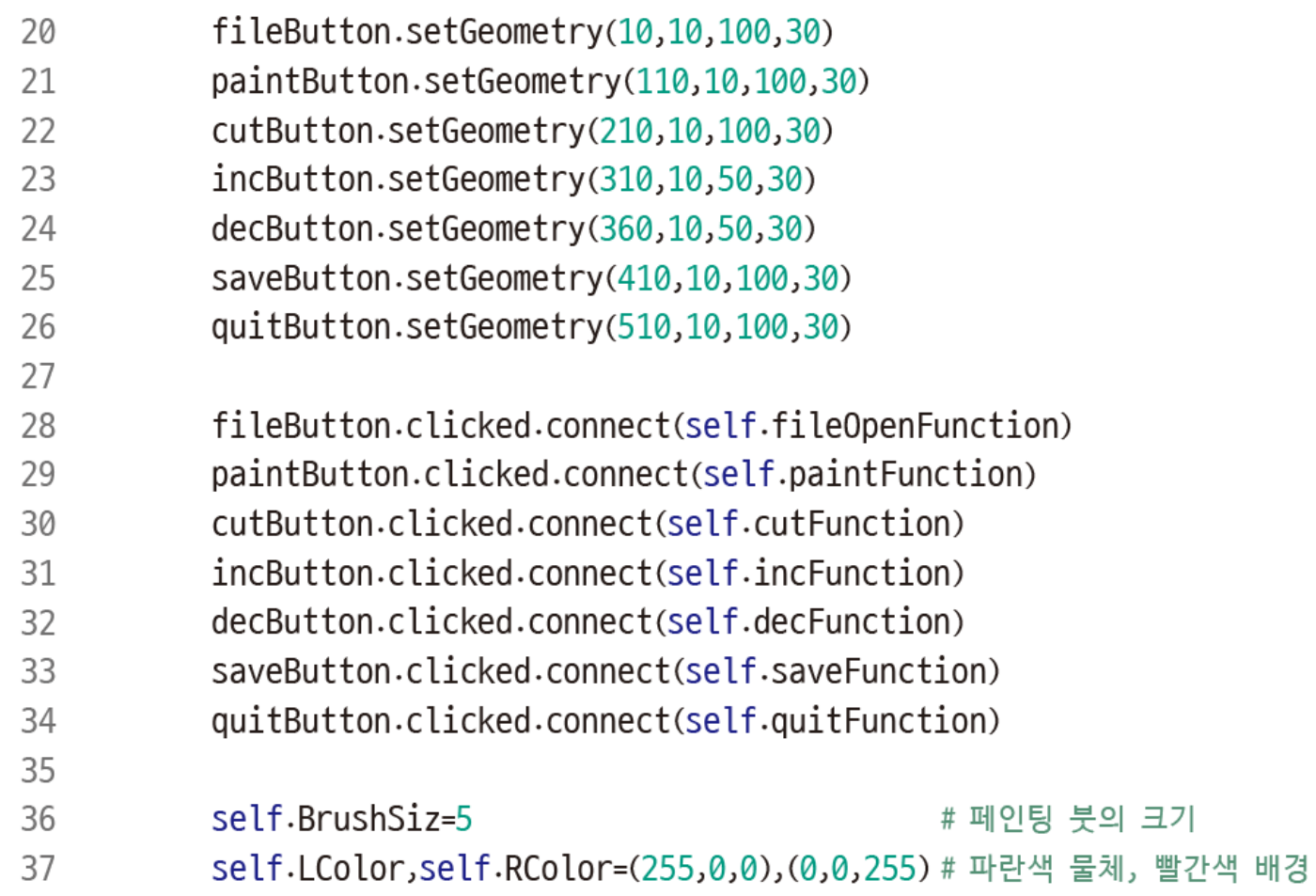

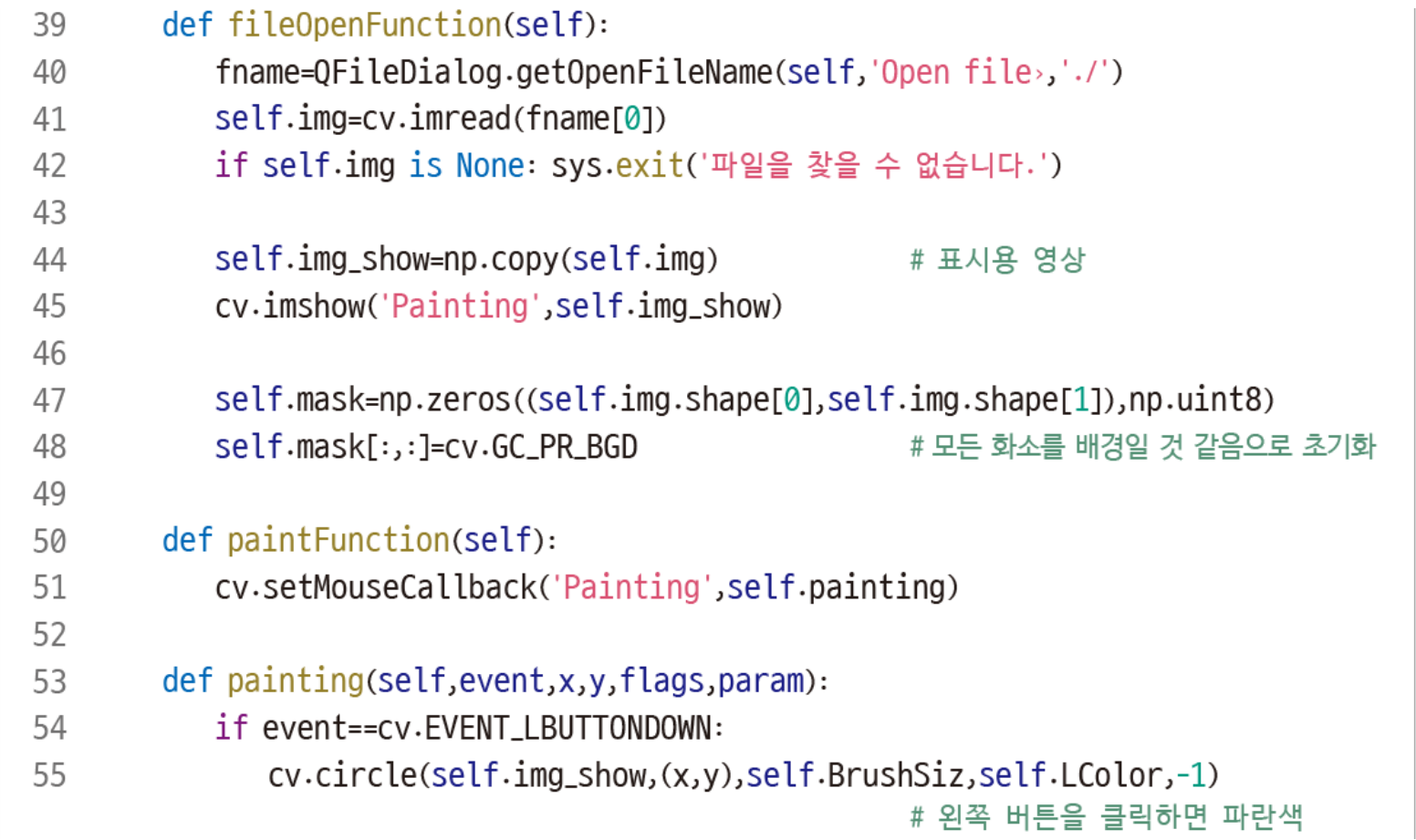

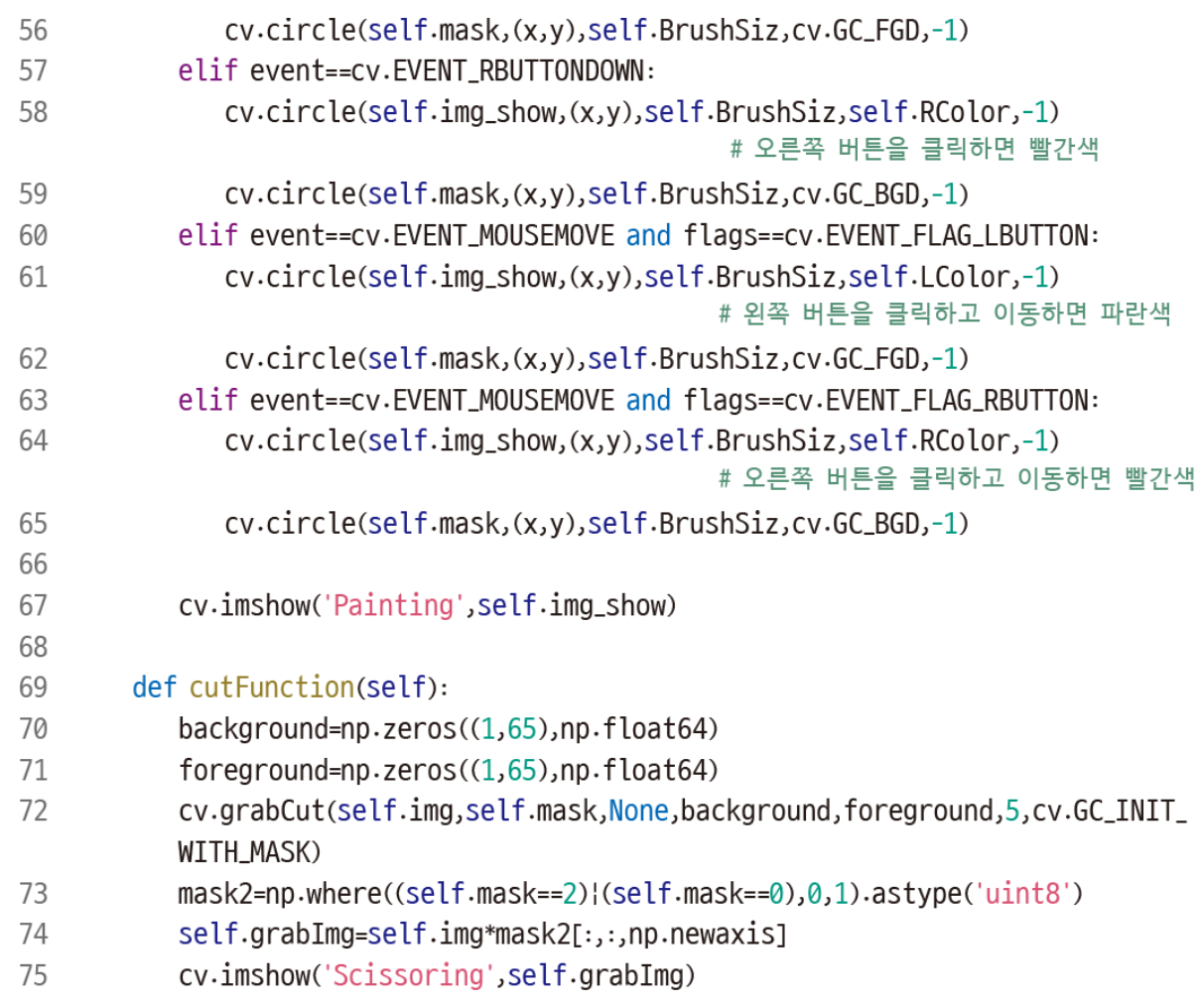

```
76
77
       def incFunction(self):
78
           self.BrushSiz=min(20,self.BrushSiz+1)
79
80
       def decFunction(self):
           self.BrushSiz=max(1,self.BrushSiz-1)
81
82
       def saveFunction(self):
83
84
           fname=QFileDialog.getSaveFileName(self,'파일 저장','./')
85
           cv.imwrite(fname[0],self.grabImg)
86
87
       def quitFunction(self):
           cv.destroyAllWindows()
88
           self.close()
89
90
91
    app=QApplication(sys.argv)
    win=Orim()92
93
    win.show()94
    app.exec()
```
- 예제 프로그램 4 교통약자 보호구역 알림
	- 컴퓨터 비전 기술로 교통표지판 인식하여 운전자에게 알리는 프로그램
	- SIFT 활용

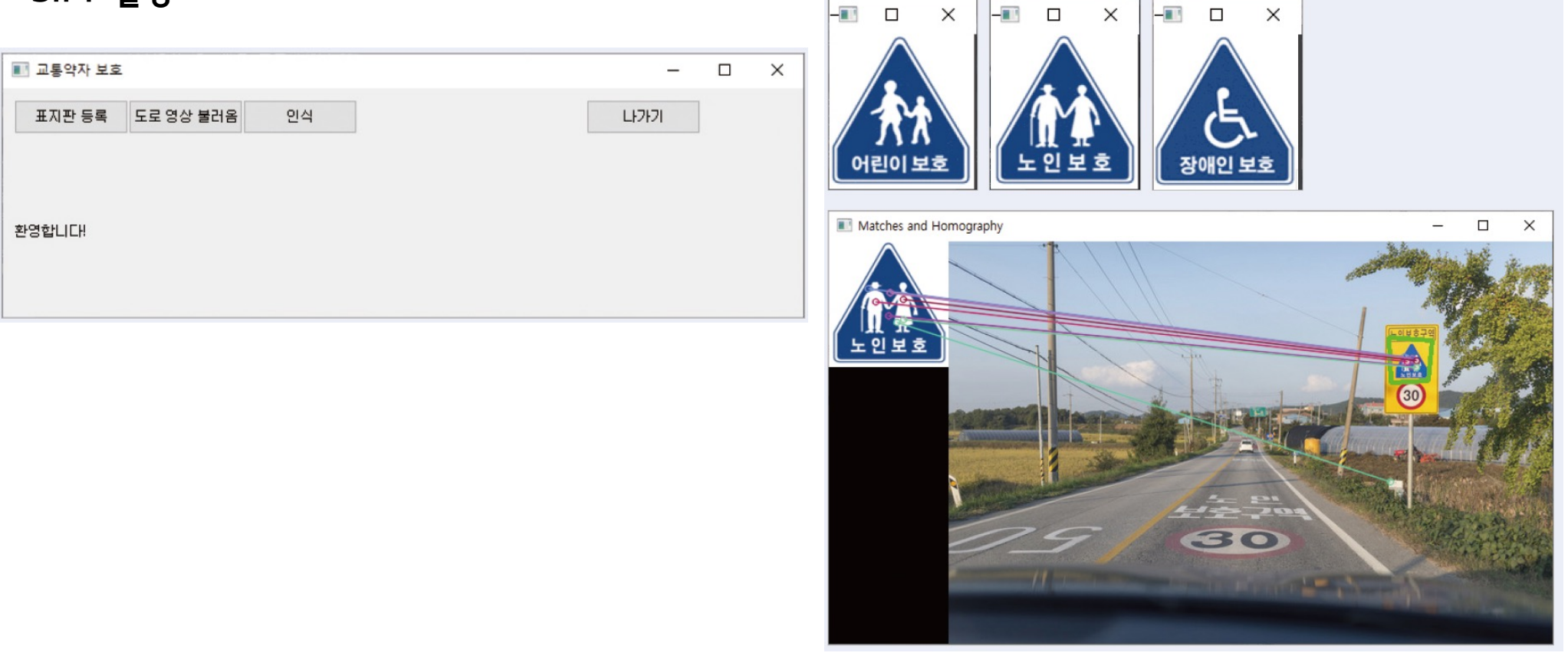

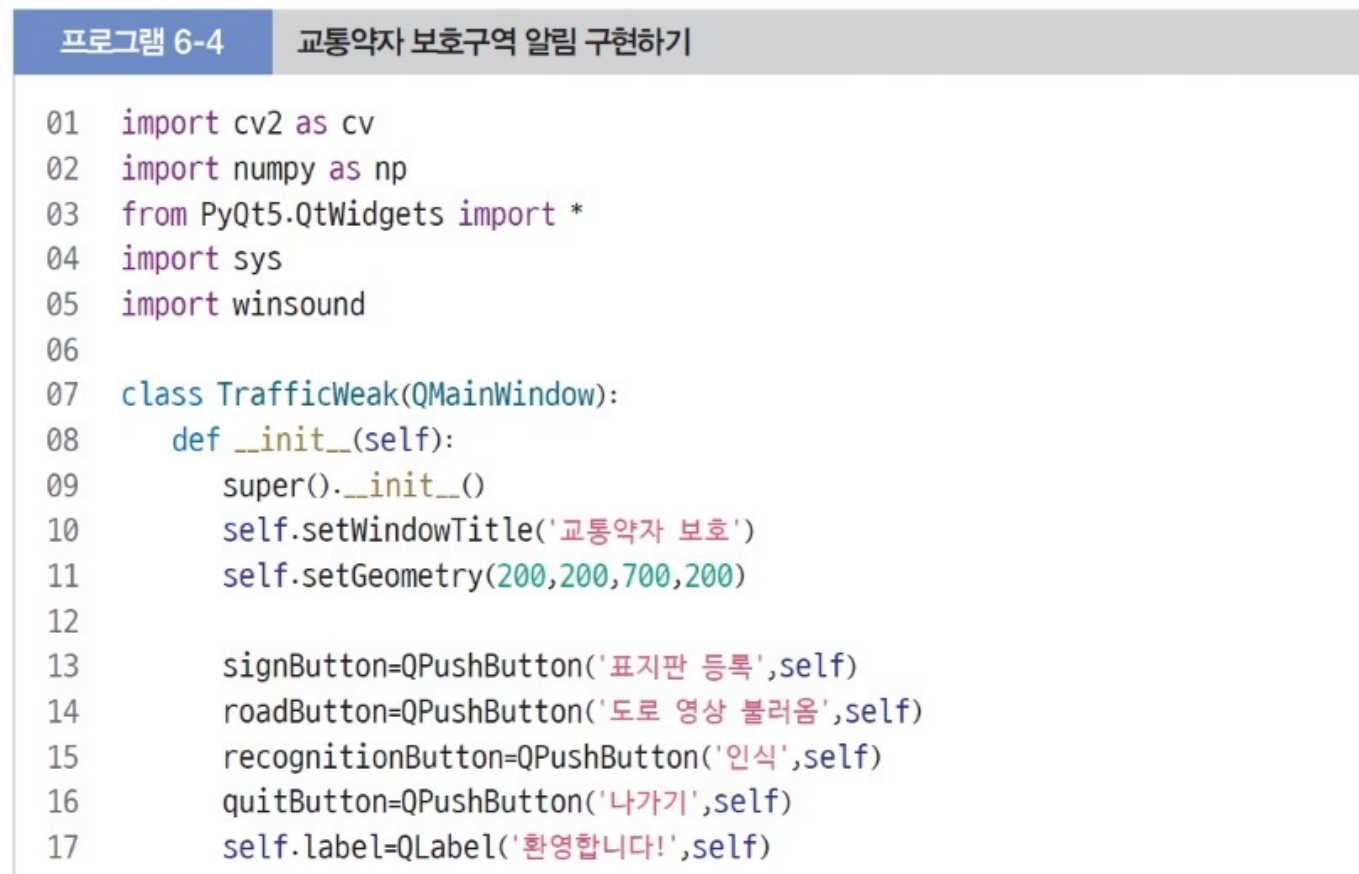

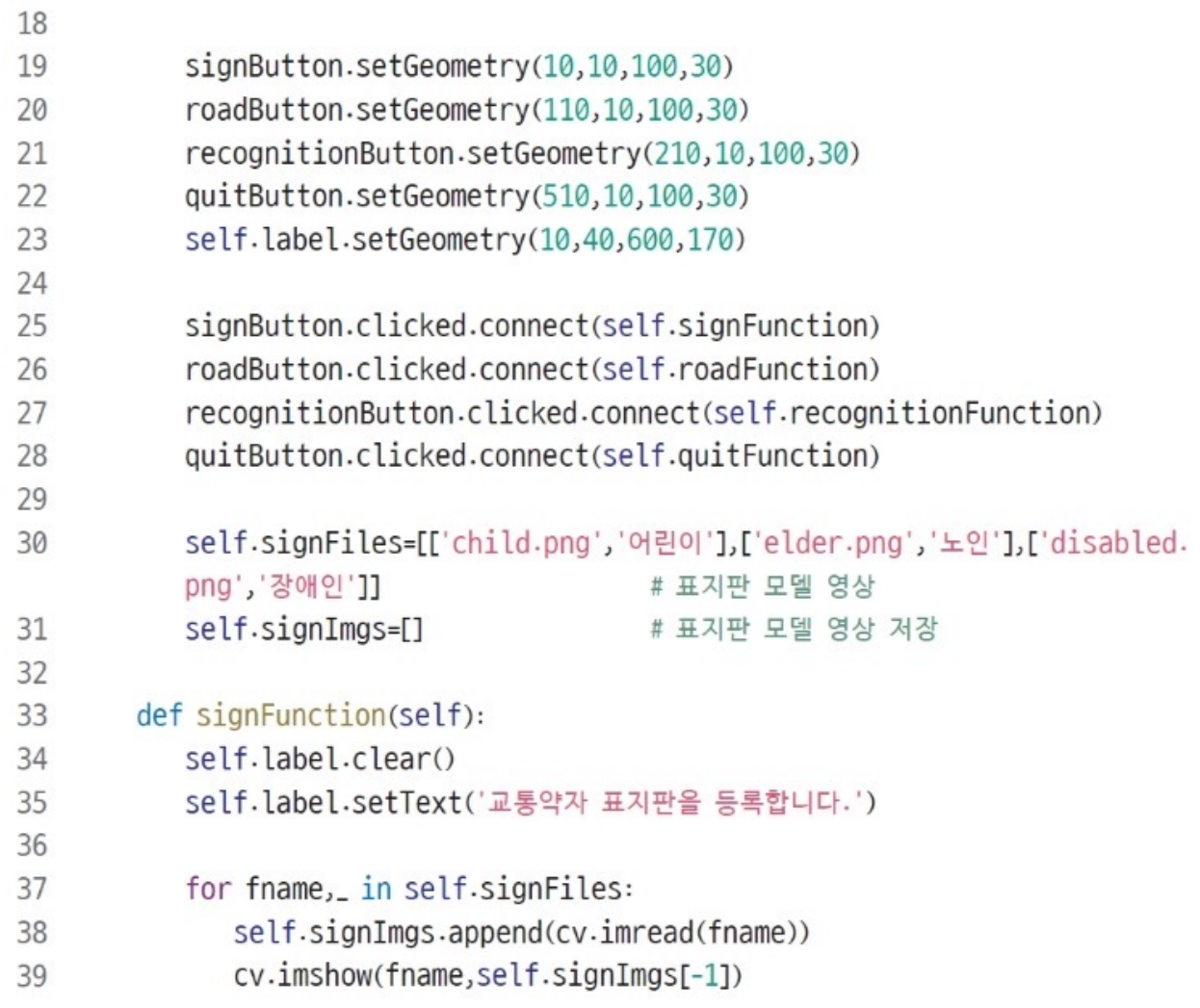

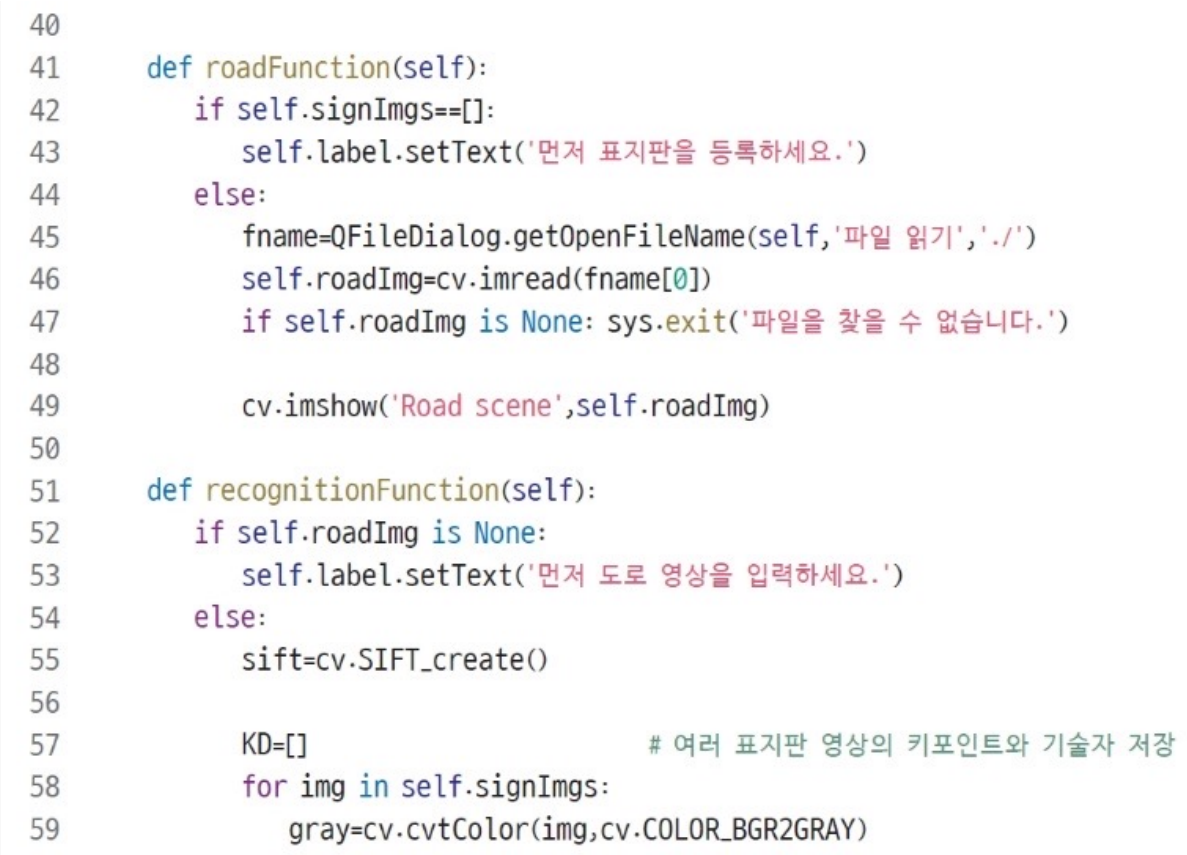

77

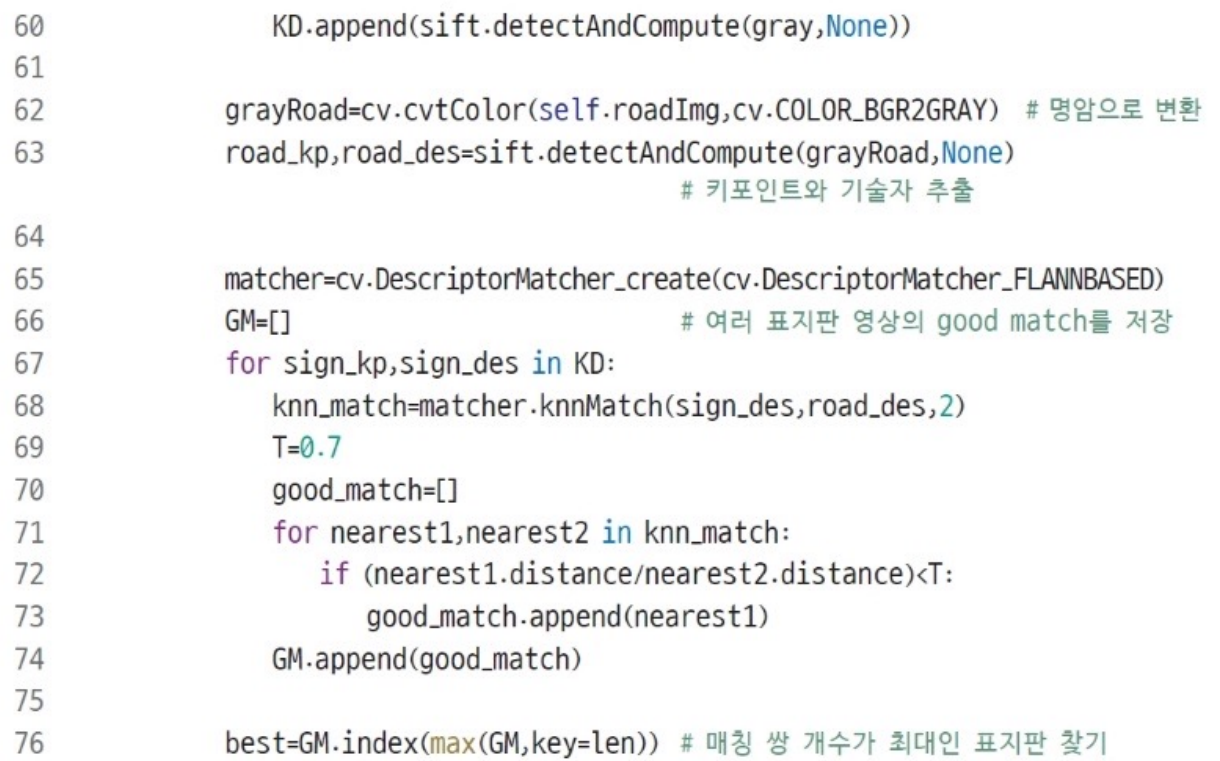

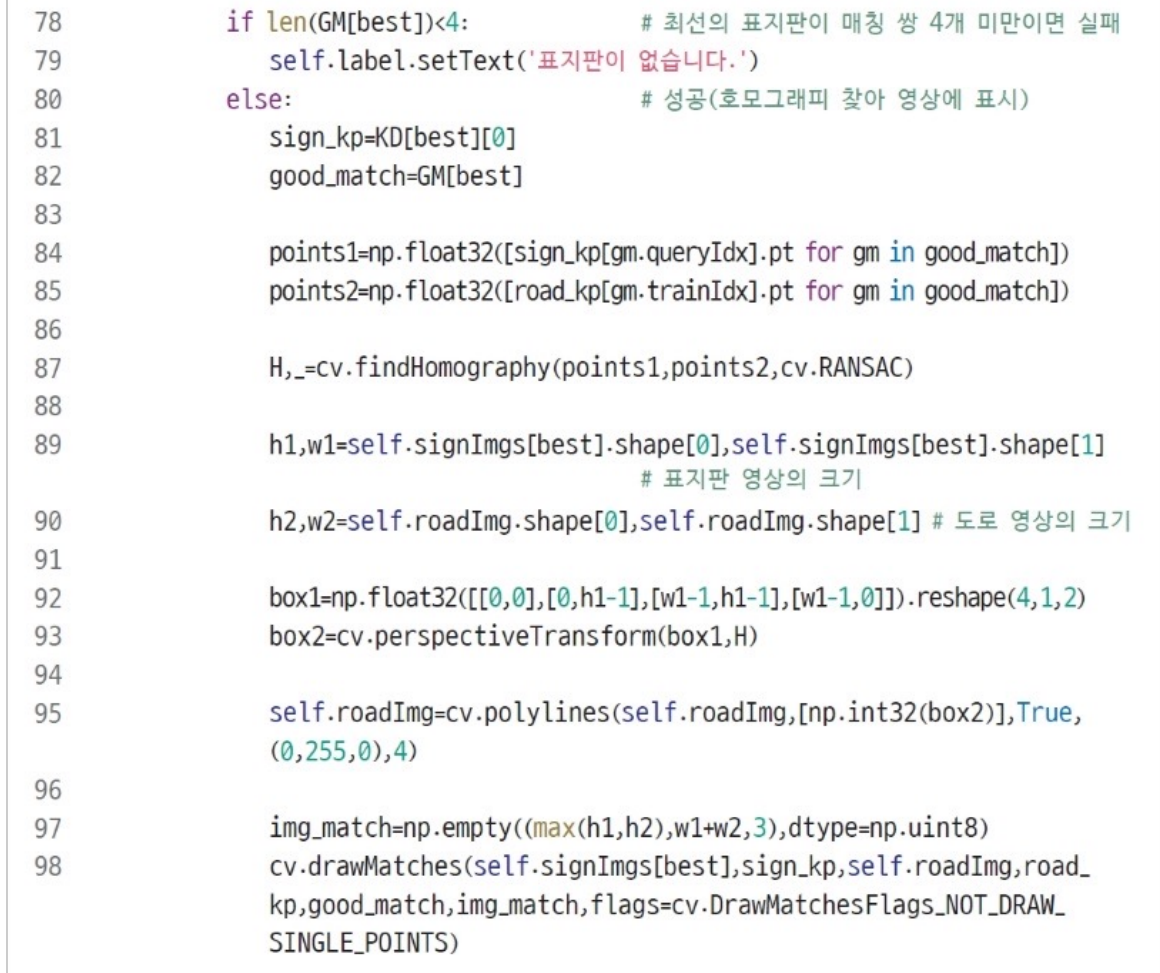

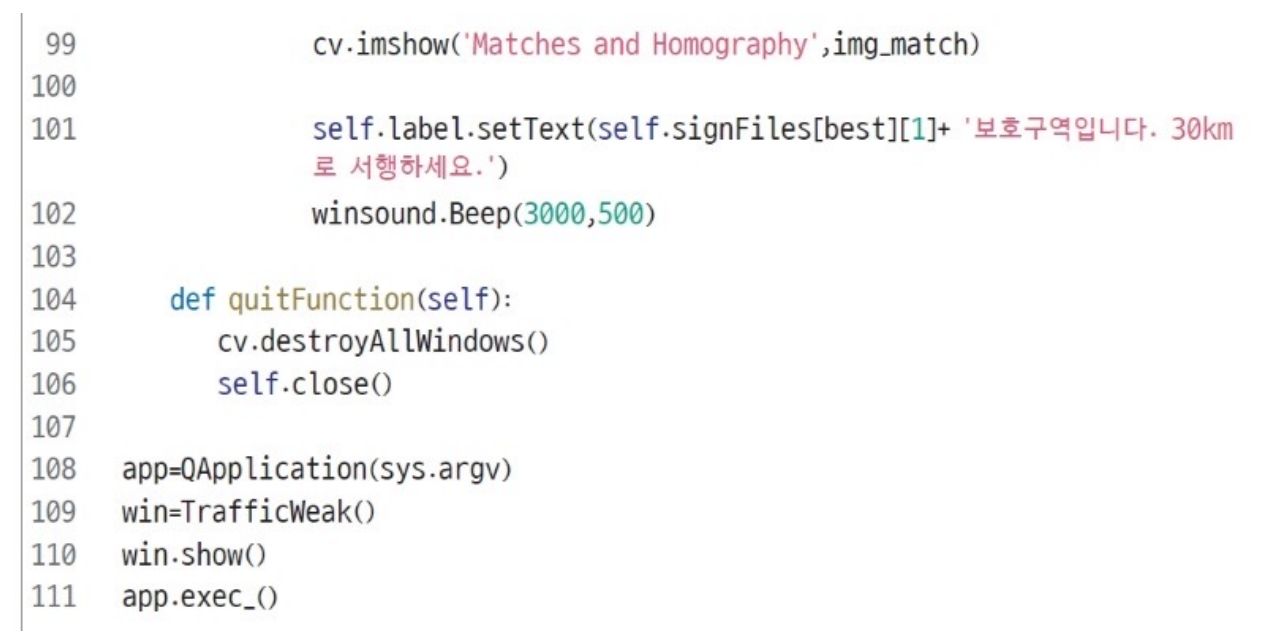

- 예제 프로그램 5 파노라마 영상 제작
	- OpenCV의 sticth 함수 활용

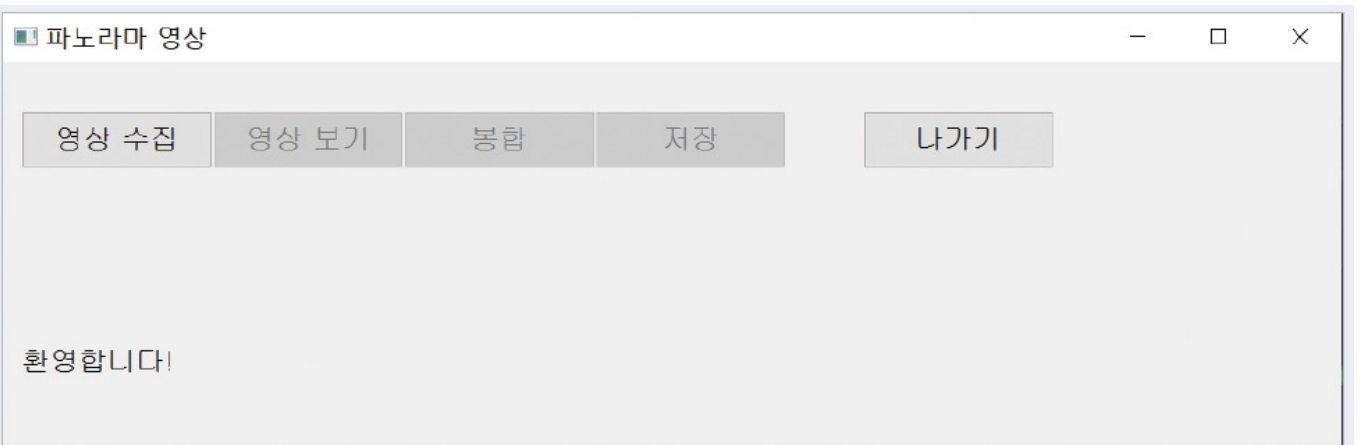

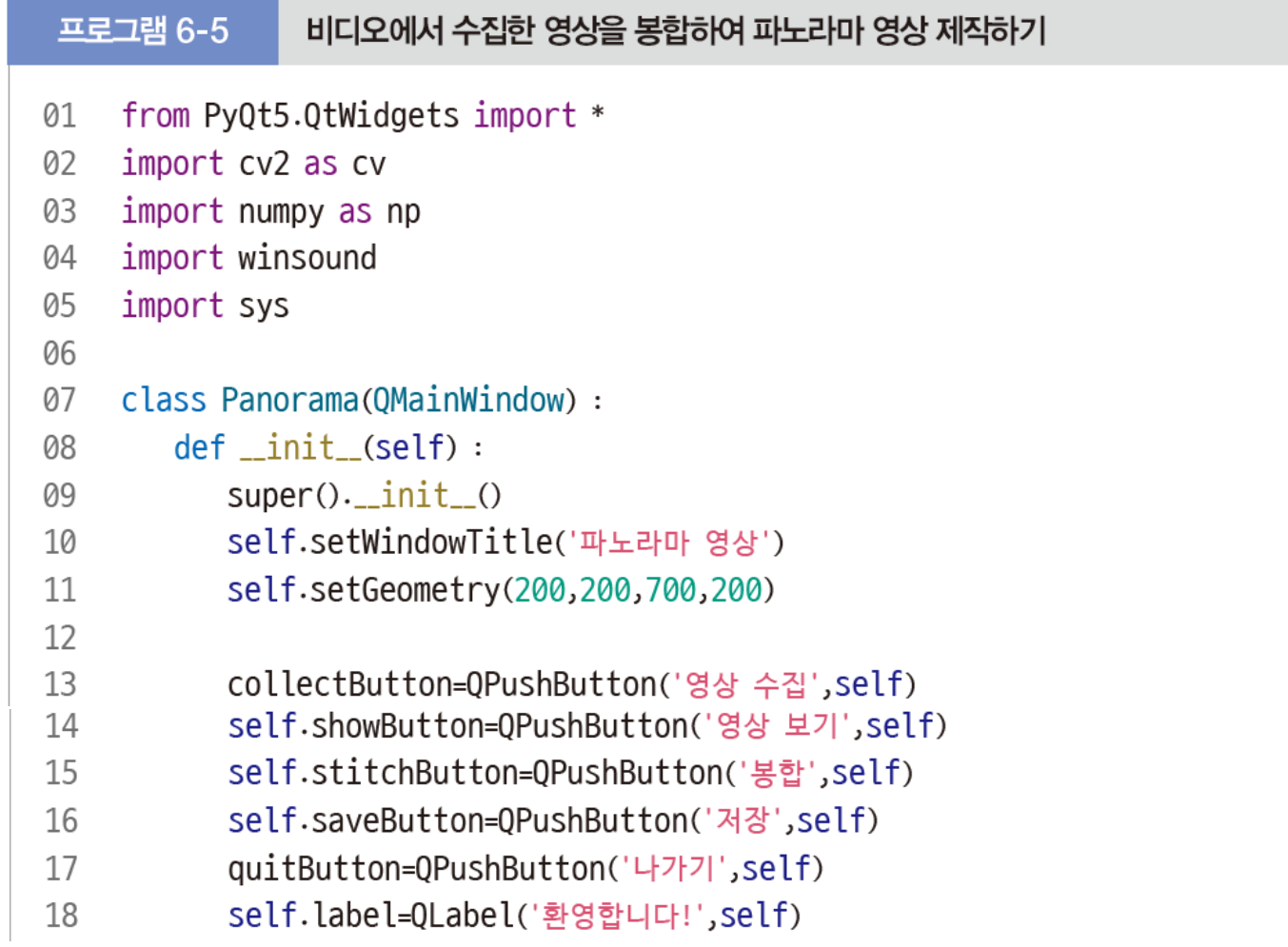

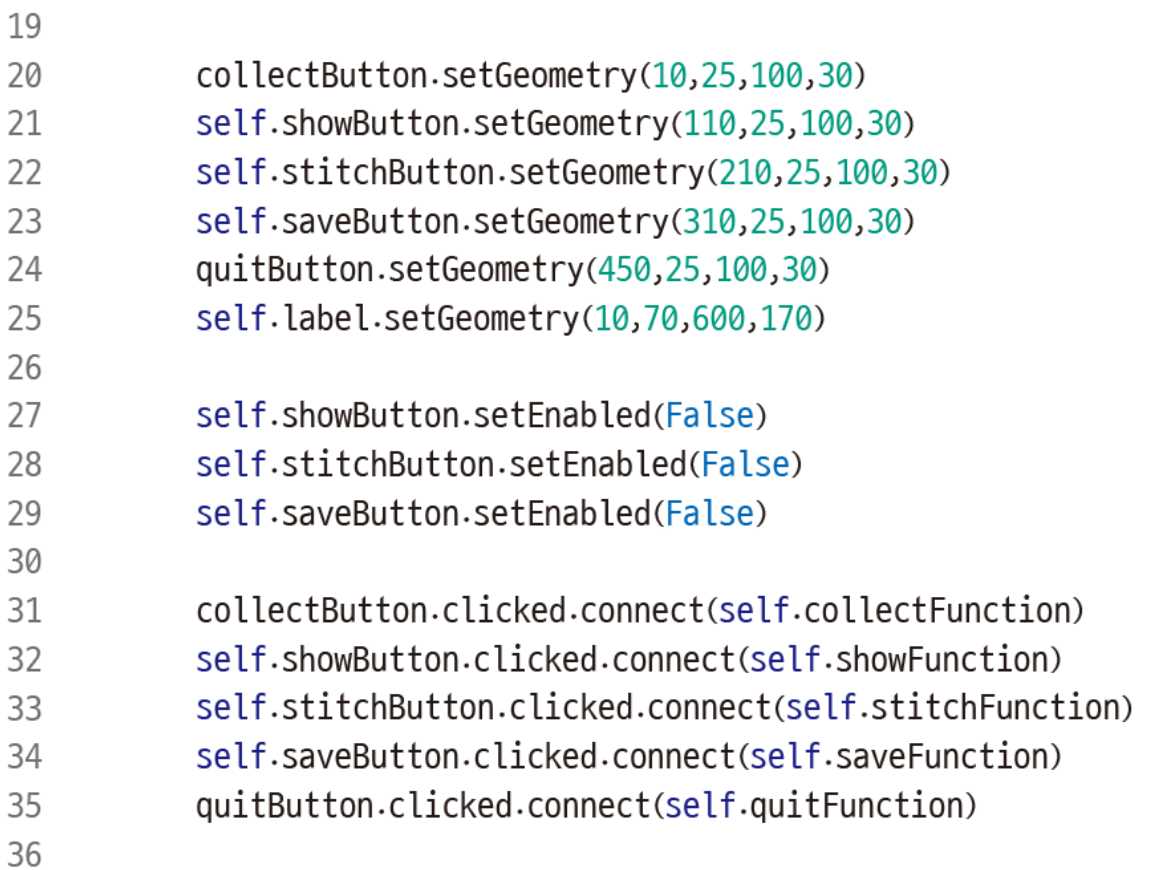

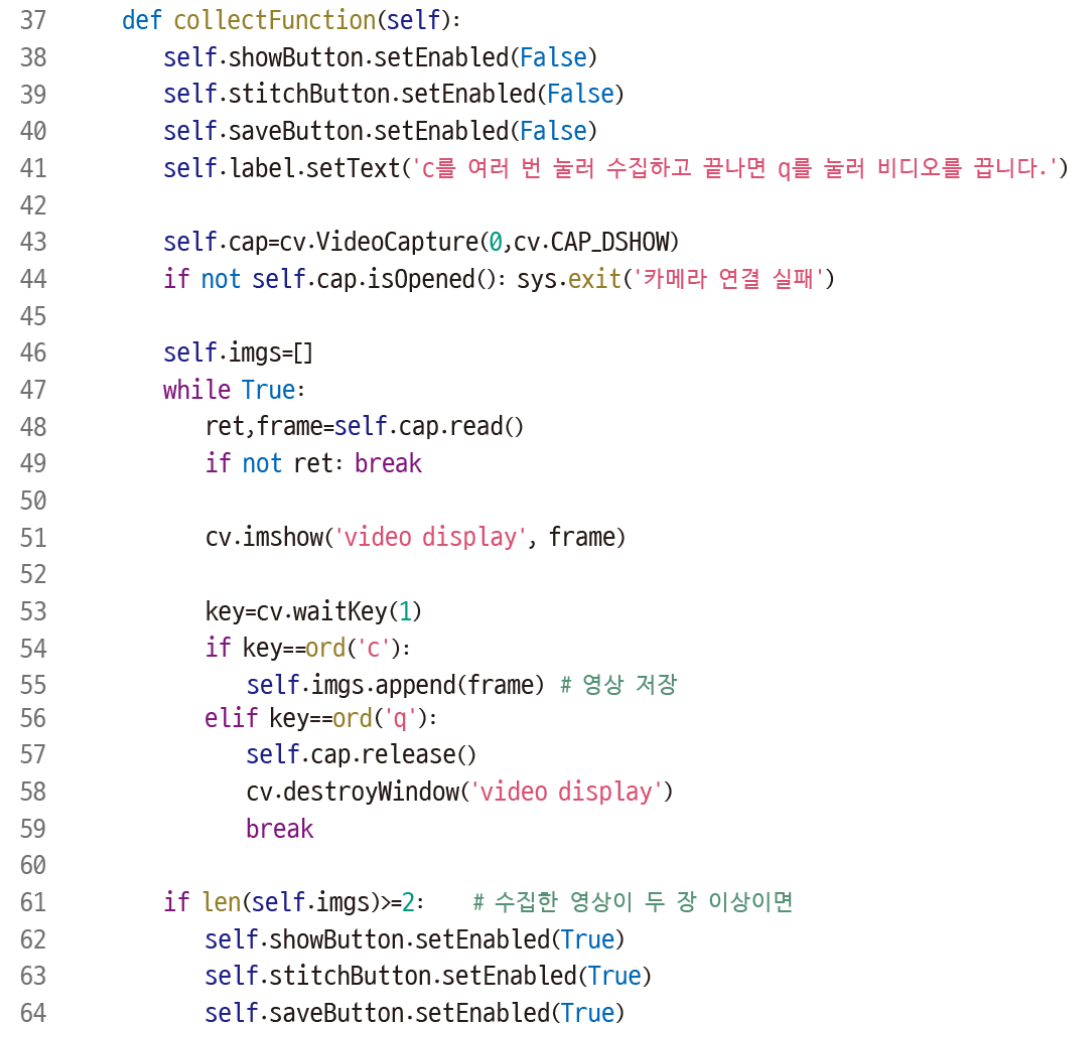

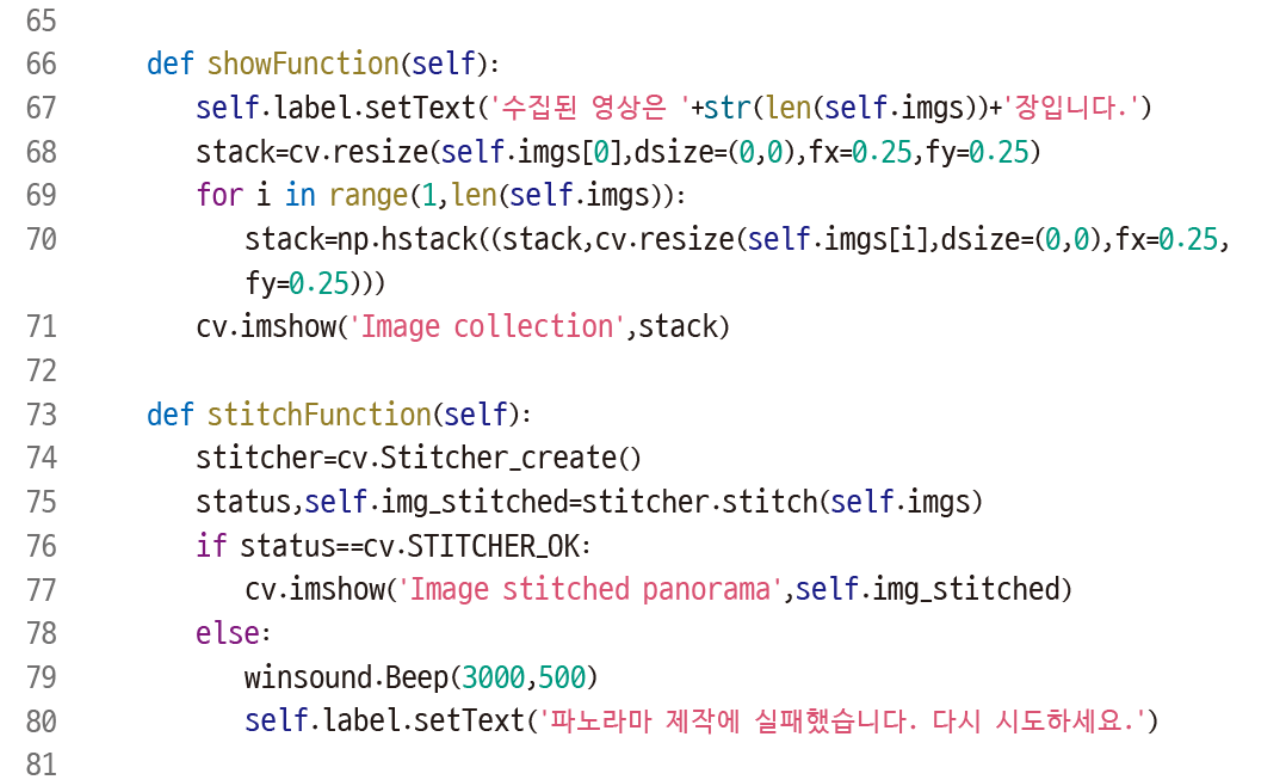

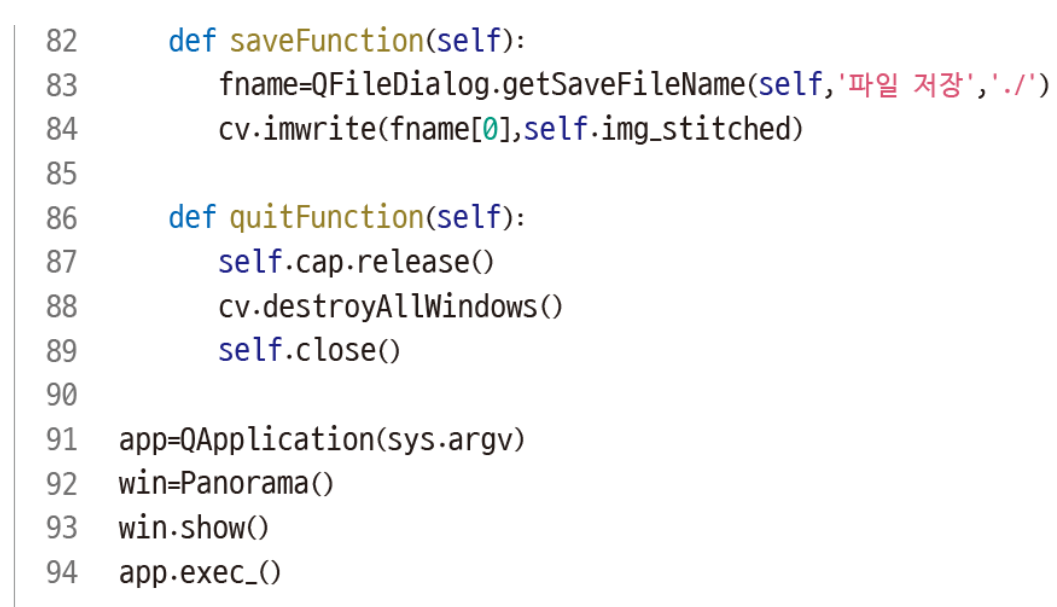

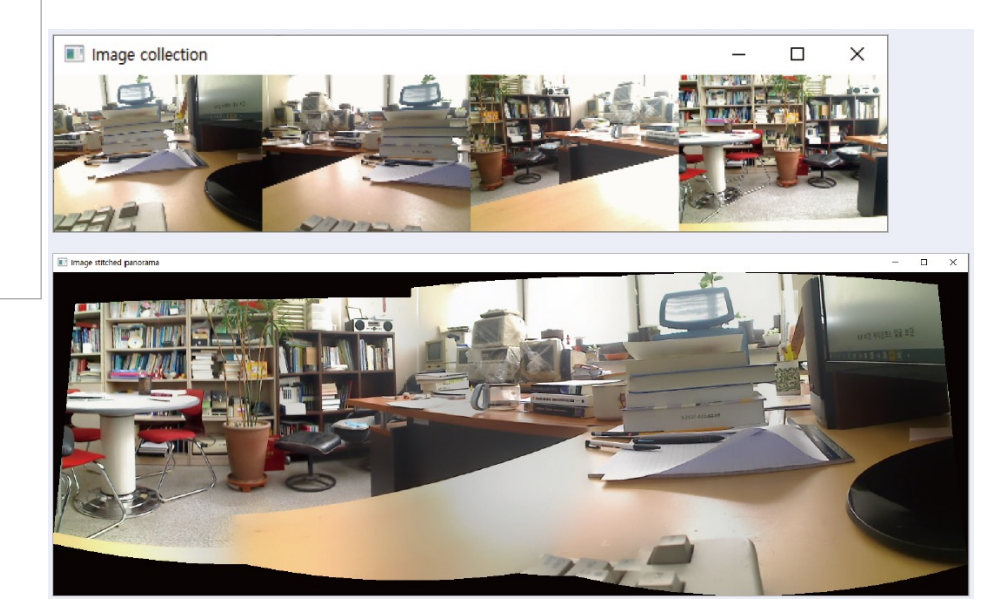

• 예제 프로그램 6 – 특수 효과

#### • OpenCV는 특수 효과를 위한 함수 제공

 $cv.$ stylization(src, sigma\_s=60, sigma\_r=0.45)  $\rightarrow$  dst

매개변수:

src: 입력 영상(8-비트 3-채널 입력 영상)

sigma\_s: 스무딩을 위한 가우시안의 표준편차  $\sigma$ (0~200 범위)

sigma\_r: 양방향 필터가 사용하는 두 번째 가우시안의 표준편차  $\sigma$ (0~1 범위)

반환값:

dst: 특수 효과 처리된 영상(8-비트 3-채널 영상)

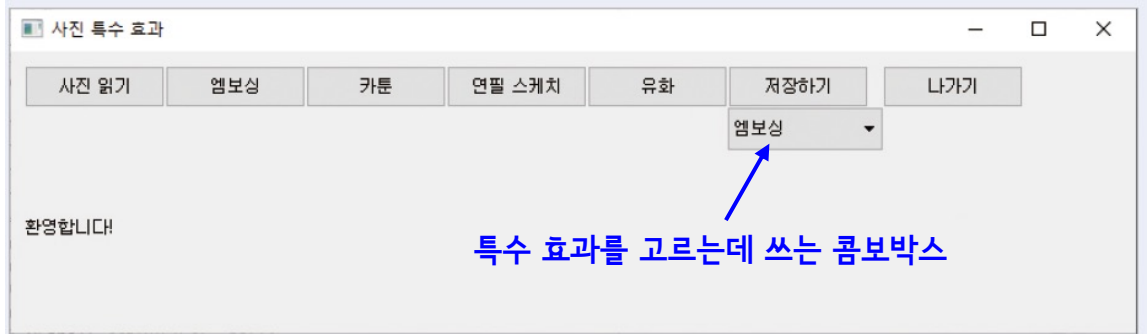

 $cv.pencilSketch(src, sigma_s=60, sigma_r=0.07, shade_factor=0.02) \rightarrow dst1, dst2$ 매개변수:

src: 입력 영상(8-비트 3-채널 입력 영상) sigma\_s: 스무딩을 위한 가우시안의 표준편차 (0~200 범위) sigma\_r: 양방향 필터가 사용하는 두 번째 가우시안의 표준편차  $\sigma$ (0~1 범위) shade\_factor: 출력 영상의 밝은 정도(0~0.1 범위) 반환값:

dst1: 특수 효과 처리된 명암 영상(8-비트 1-채널 영상)

dst2: 특수 효과 처리된 컬러 영상(8-비트 3-채널 영상)

 $cv$ -xphoto-oilPainting(src, size, dynRatio,, code)  $\rightarrow$  dst 매개변수:

src: 입력 영상(8-비트 3-채널 또는 1-채널 입력 영상) size: 2×size+1 패치에서 히스토그램을 구함 dynRatio: 명암값을 dynRatio로 나누고 히스토그램을 구함 Code: 컬러 공간 지정

#### 반환값:

dst: 특수 효과 처리된 영상(입력 영상과 같은 모양)

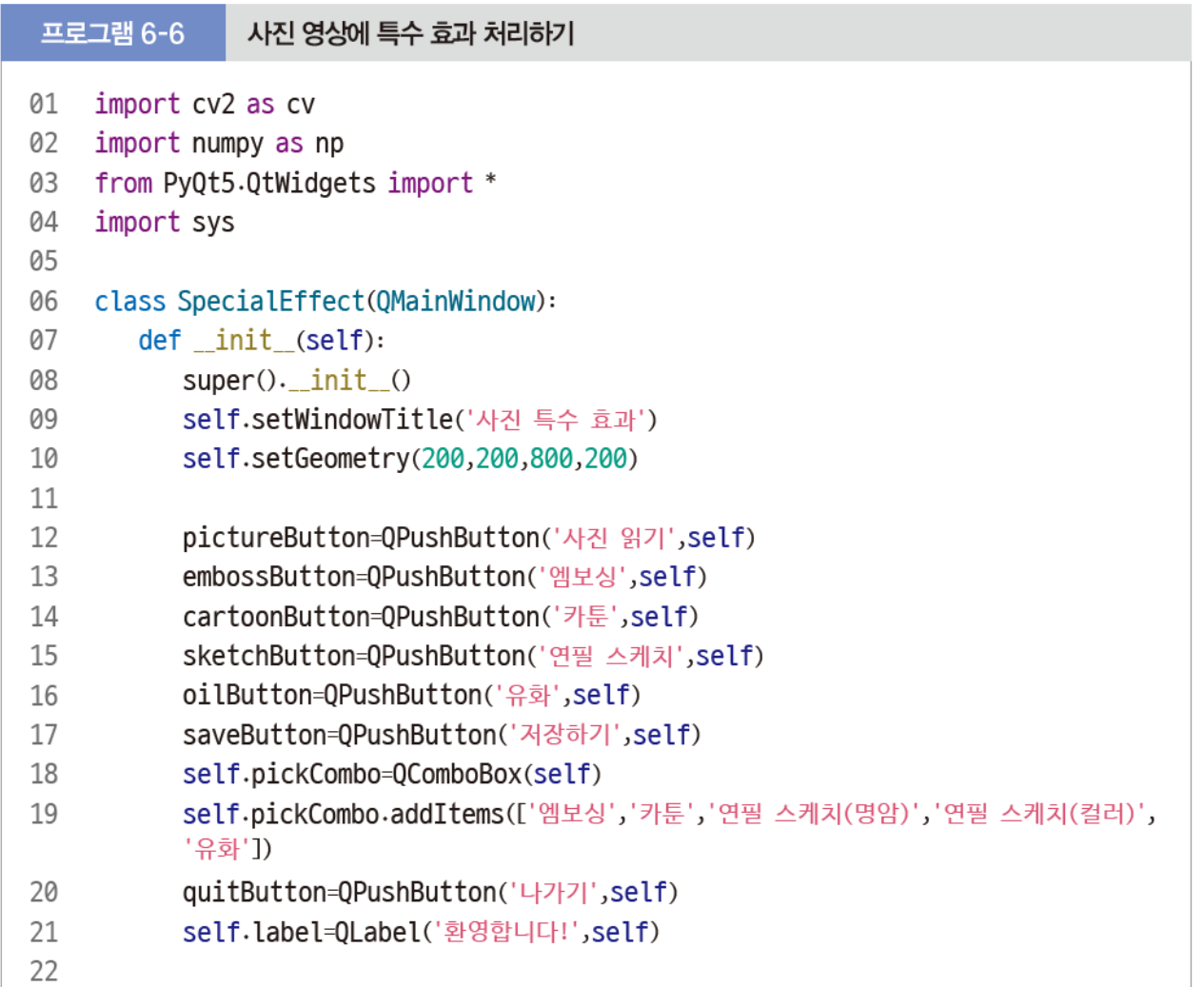

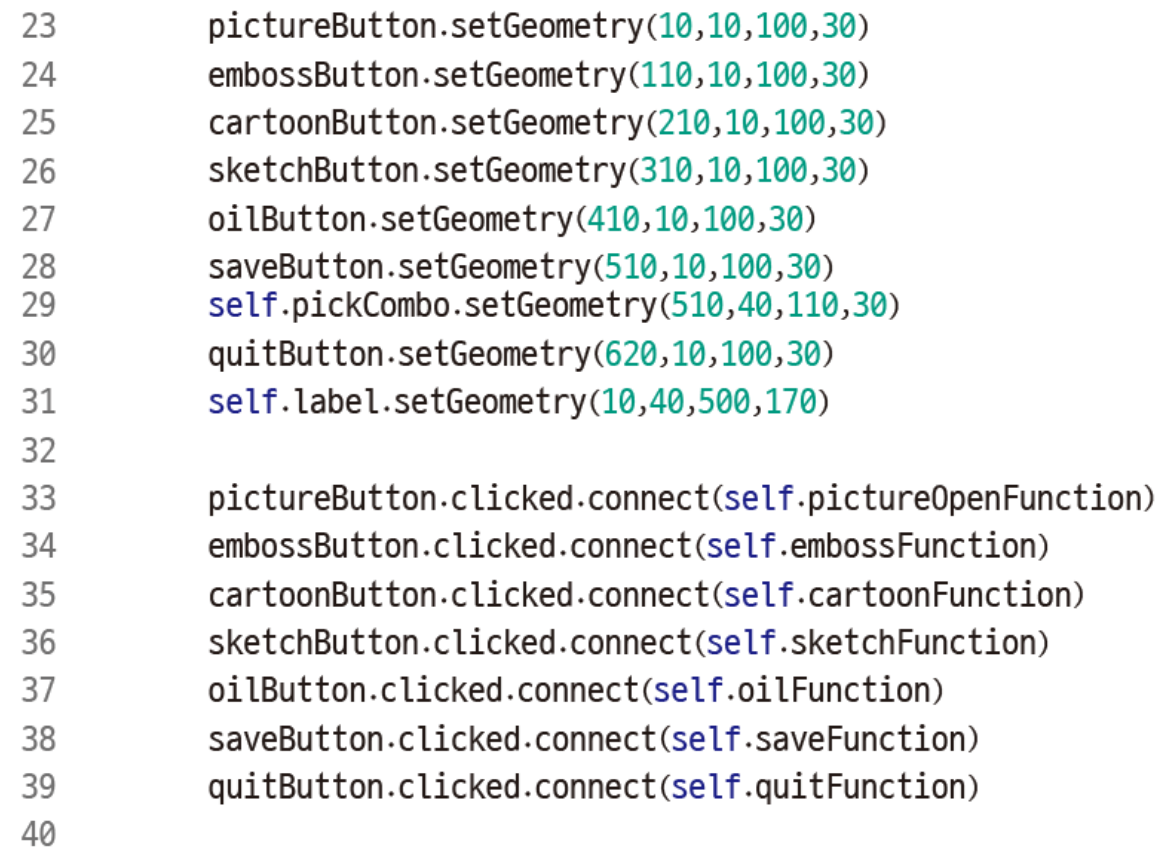

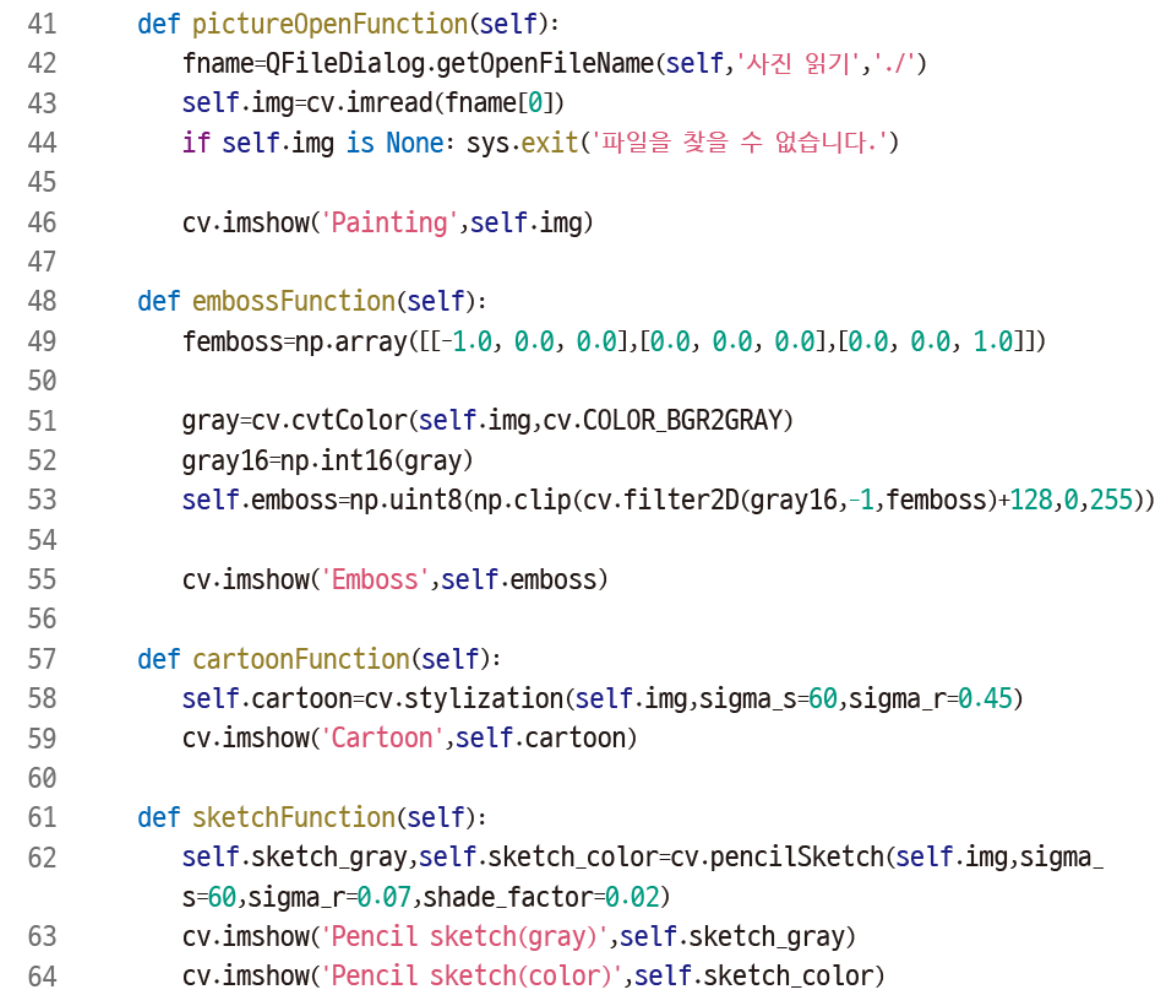

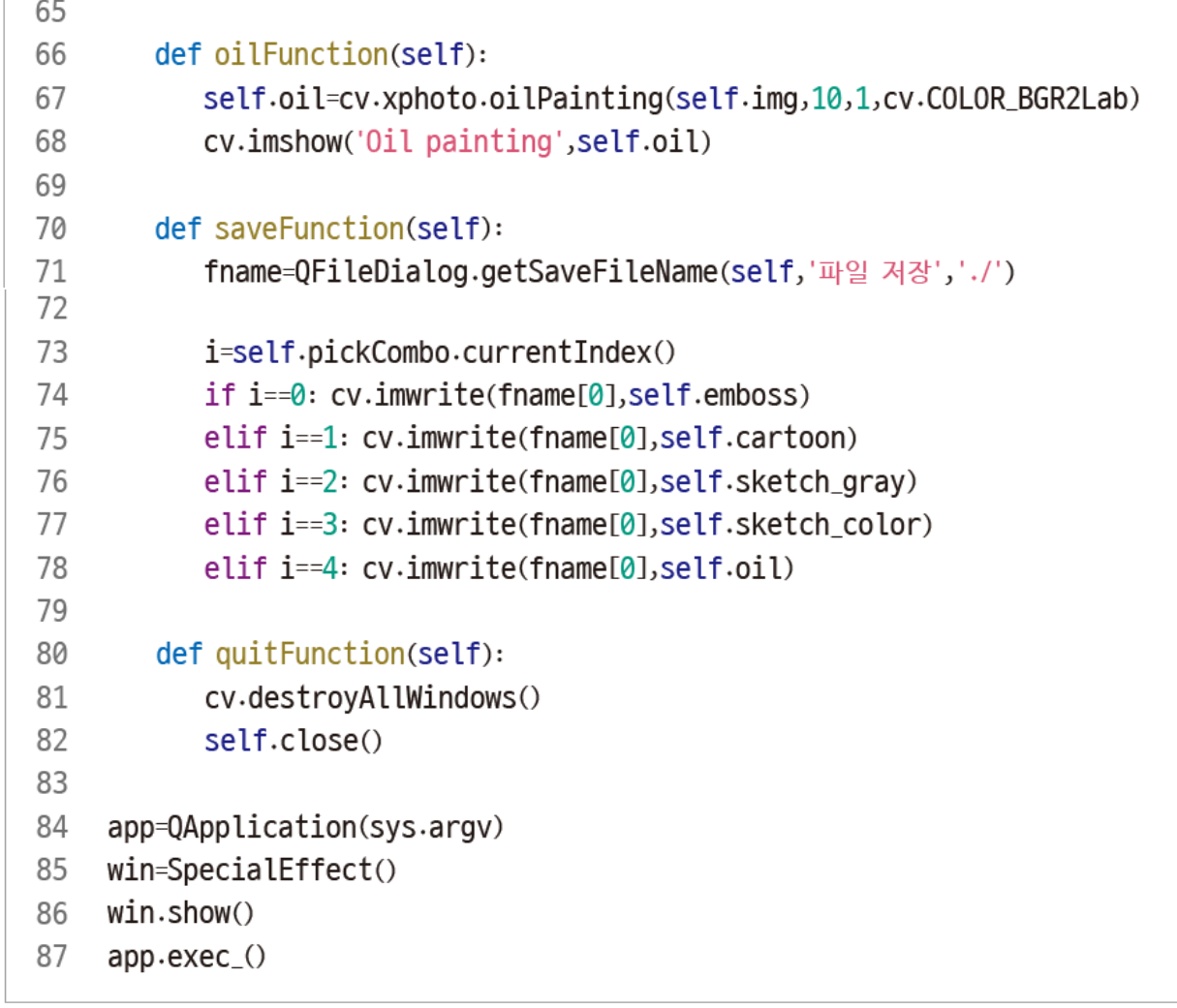

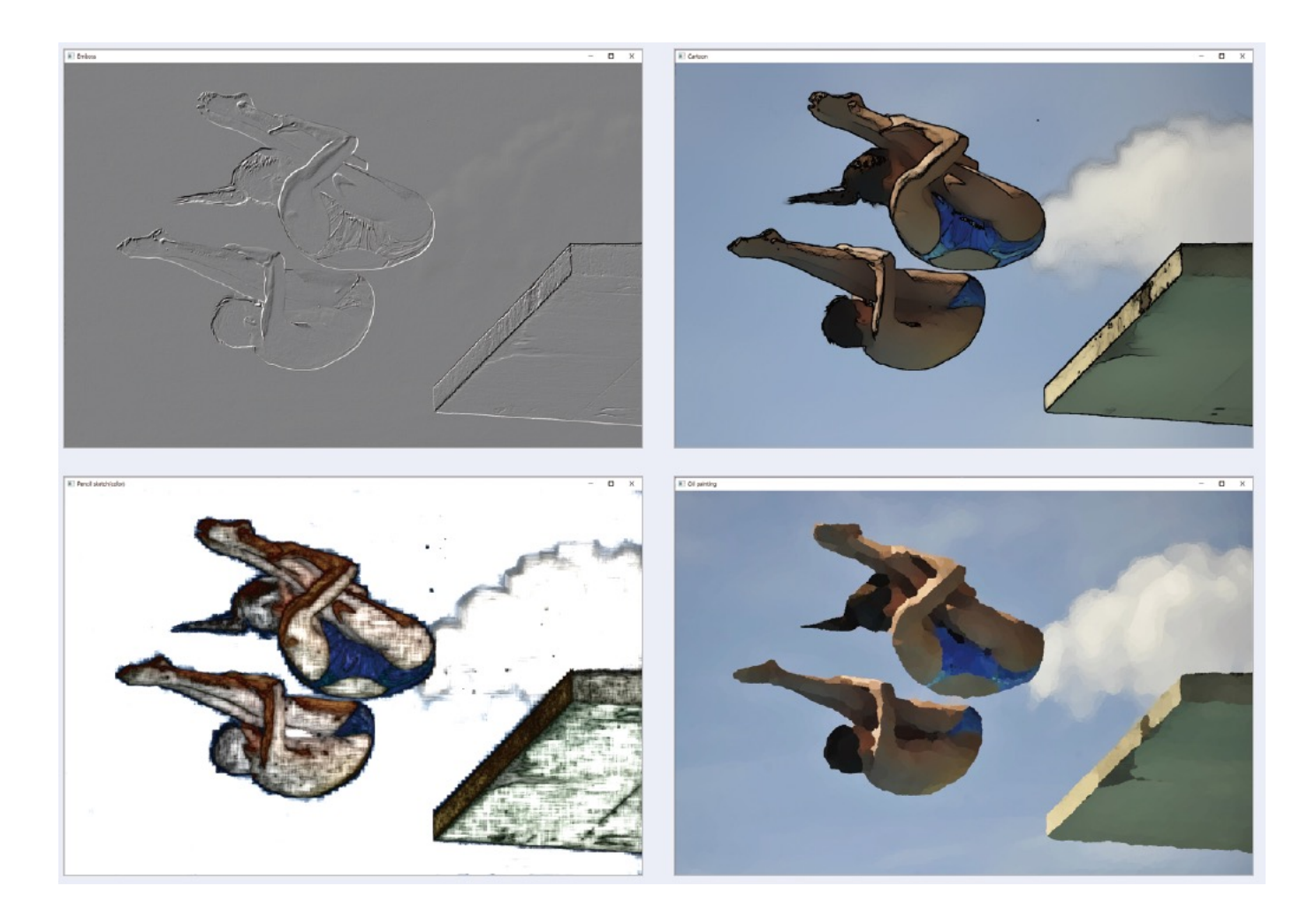

#### • 예제 프로그램 7 – 비디오에 특수 효과 처리

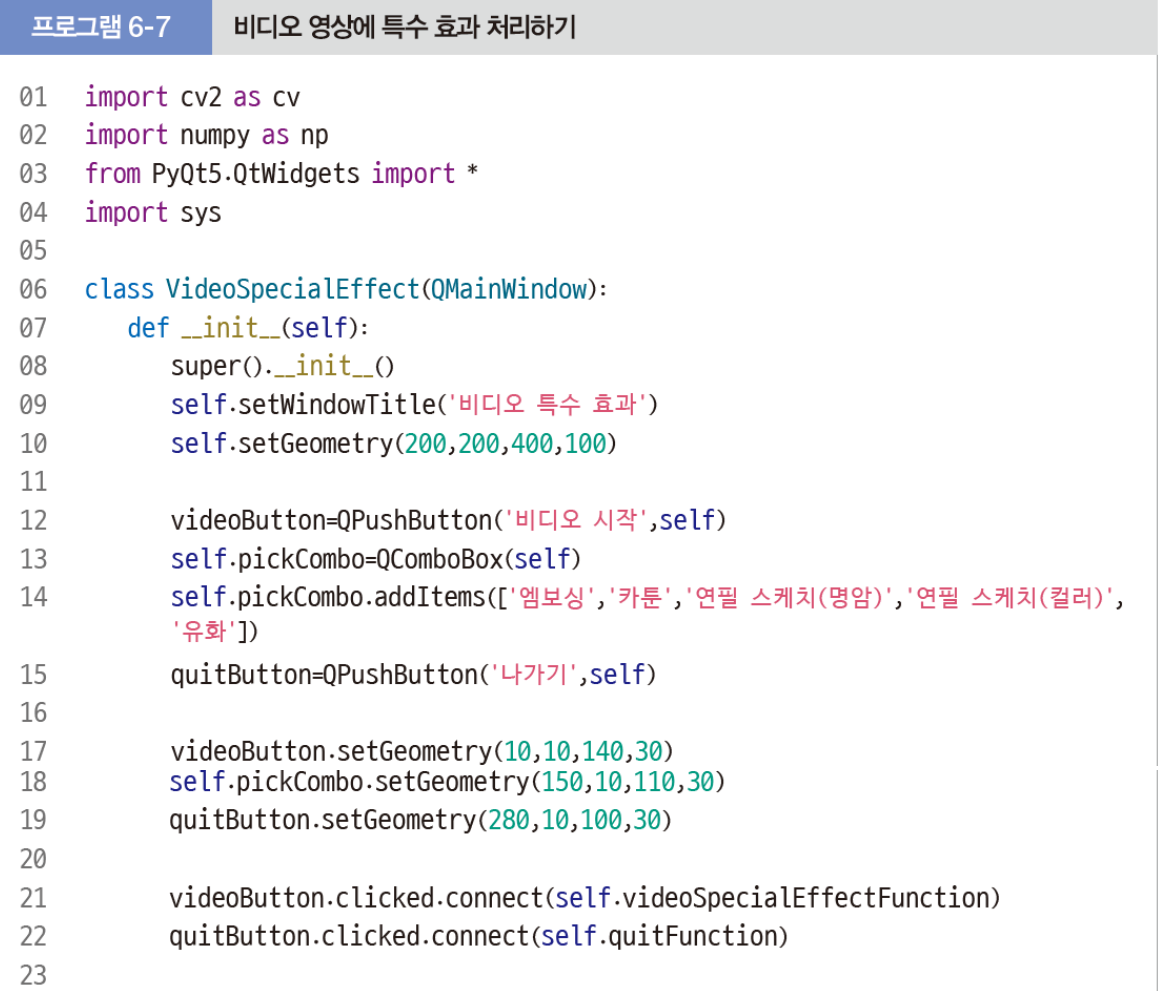

#### • 예제 프로그램 7 – 비디오에 특수 효과 처리

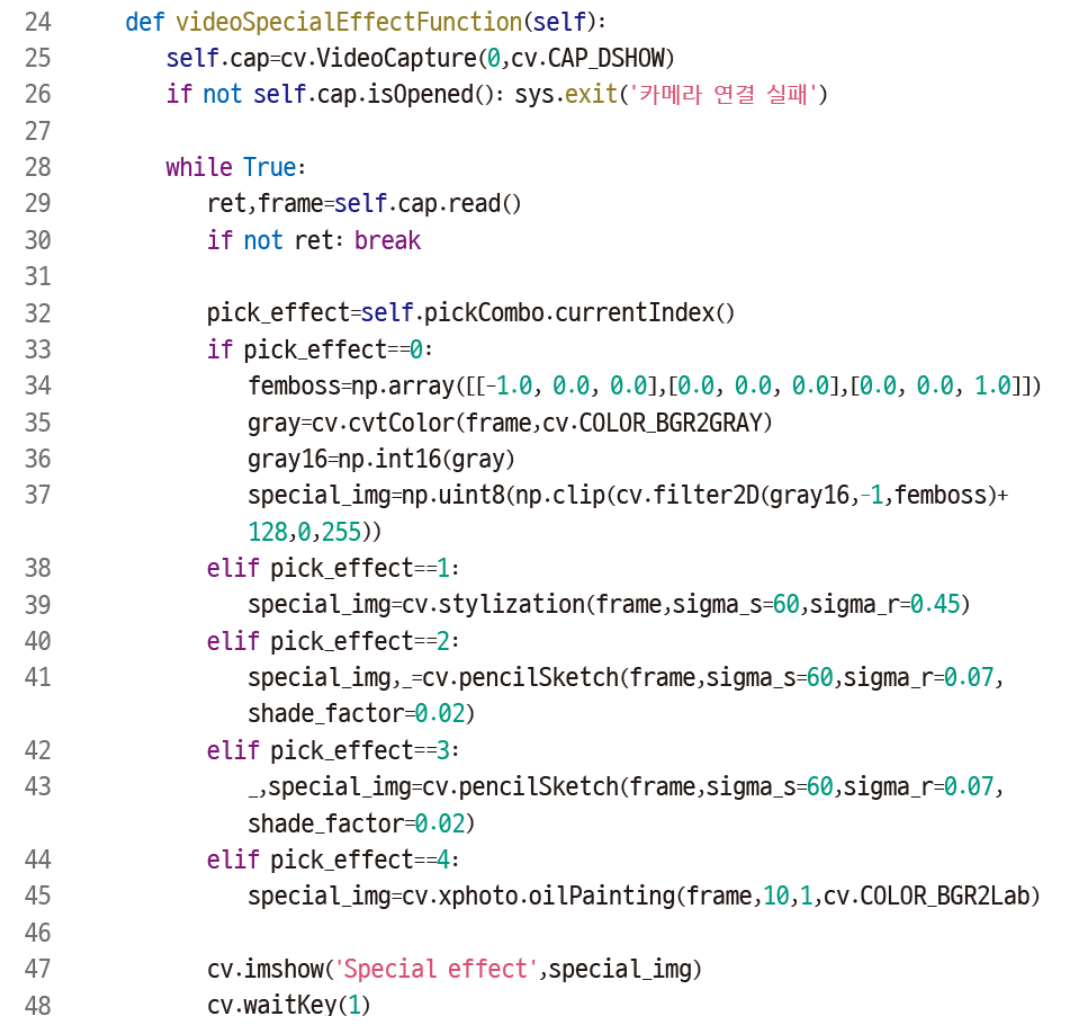

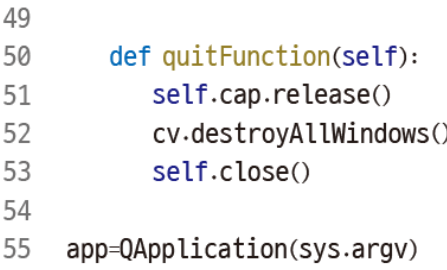

- 56 win=VideoSpecialEffect()
- 57 win.show()
- 58 app.exec\_()

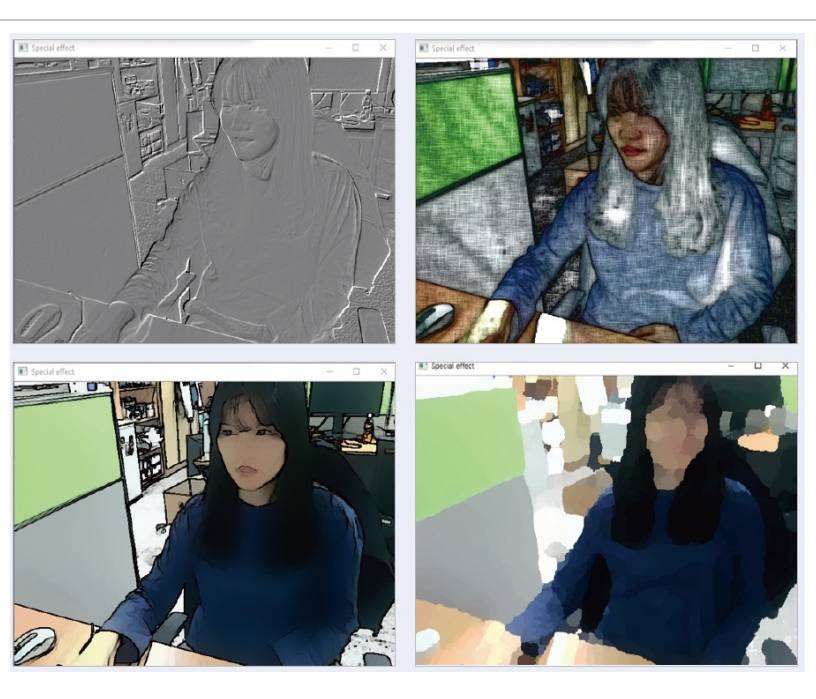

## End of slide